## **3.5 Kategorien zuordnen**

[Versionsgeschichte interaktiv durchsuchen](https://wiki.oevsv.at) [VisuellWikitext](https://wiki.oevsv.at)

#### **[Version vom 9. März 2021, 15:14 Uhr](https://wiki.oevsv.at/w/index.php?title=Hilfe:Hauptseite/Kategorie&oldid=16307) [\(Qu](https://wiki.oevsv.at/w/index.php?title=Hilfe:Hauptseite/Kategorie&action=edit&oldid=16307) [elltext anzeigen\)](https://wiki.oevsv.at/w/index.php?title=Hilfe:Hauptseite/Kategorie&action=edit&oldid=16307)**

[OE1VCC](https://wiki.oevsv.at/wiki/Benutzerin:OE1VCC) ([Diskussion](https://wiki.oevsv.at/w/index.php?title=Benutzerin_Diskussion:OE1VCC&action=view) | [Beiträge\)](https://wiki.oevsv.at/wiki/Spezial:Beitr%C3%A4ge/OE1VCC) [Markierung](https://wiki.oevsv.at/wiki/Spezial:Markierungen): 2017-Quelltext-Bearbeitung [← Zum vorherigen Versionsunterschied](https://wiki.oevsv.at/w/index.php?title=Hilfe:Hauptseite/Kategorie&diff=prev&oldid=16307)

#### **[Version vom 9. März 2021, 15:30 Uhr](https://wiki.oevsv.at/w/index.php?title=Hilfe:Hauptseite/Kategorie&oldid=16313) ([Qu](https://wiki.oevsv.at/w/index.php?title=Hilfe:Hauptseite/Kategorie&action=edit&oldid=16313) [elltext anzeigen](https://wiki.oevsv.at/w/index.php?title=Hilfe:Hauptseite/Kategorie&action=edit&oldid=16313))**

[OE1VCC](https://wiki.oevsv.at/wiki/Benutzerin:OE1VCC) [\(Diskussion](https://wiki.oevsv.at/w/index.php?title=Benutzerin_Diskussion:OE1VCC&action=view) | [Beiträge](https://wiki.oevsv.at/wiki/Spezial:Beitr%C3%A4ge/OE1VCC))

K [Markierung:](https://wiki.oevsv.at/wiki/Spezial:Markierungen) 2017-Quelltext-Bearbeitung [Zum nächsten Versionsunterschied →](https://wiki.oevsv.at/w/index.php?title=Hilfe:Hauptseite/Kategorie&diff=next&oldid=16313)

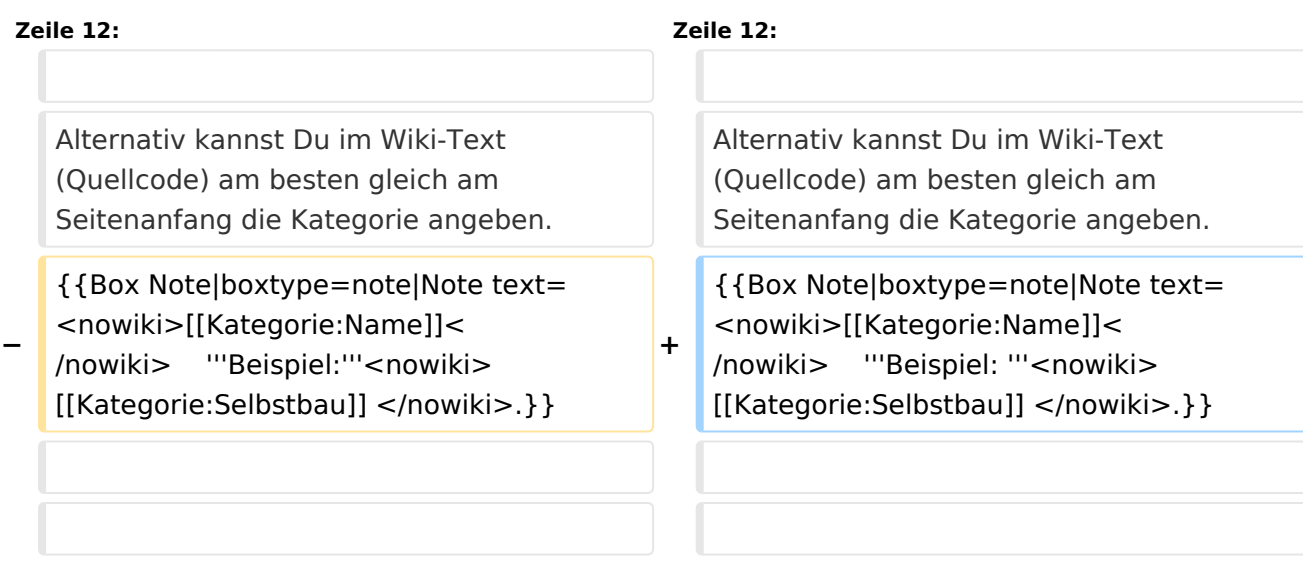

## Version vom 9. März 2021, 15:30 Uhr

#### Kategorie

### **Was ist eine Kategorie?**

Eine Kategorie ist ein Schlagwort mit welchem eine Seite leichter auffindbar ist. Wenn eine neue Seite angelegt und kategorisiert wird, dann wird sie automatisch der zugehörigen Kategorienseite hinzugefügt. Eine Seite kann auch mehreren Kategorien zugeordnet werden.

**Tipp:** Unsere Kategorien sind die Interessensgruppen im Amateurfunk. Danach wird auch am meisten gesucht!

### **Kategorie zuordnen**

Im Titelbereich einer Seite können Kategorien zugeordnet werden (im visuellen Bearbeitungsmodus). Mit dem Drop-Down rechts kannst Du eine Auswahl aus bereits vorhandenen Kategorien treffen.

# **BlueSpice4**

#### Kategorien zuordnen

Seite ▼ Diskussion

 $\begin{array}{c|c|c|c} \hline \textbf{a} & \textbf{x} & \textbf{v} \end{array}$ 

(Seiten): Antenne

 $\text{\textcircled{5} \textit{elbstbau $\times$}} \; \text{[ Kurzwelle $\times$]} \; \text{[Mikrowelle $\times$]} \; \text{[Antennen $\times$]}$ 

Alternativ kannst Du im Wiki-Text (Quellcode) am besten gleich am Seitenanfang die Kategorie angeben.

**Hinweis:** [[Kategorie:Name]] **Beispiel:** [[Kategorie:Selbstbau]] .